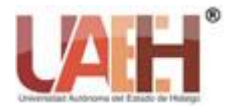

**XIKUA Boletín Científico de la Escuela Superior de Tlahuelilpan**

*Publicación semestral, Vol. 10, No. 20 (2022) 30-37* ISSN: 2007-4948

## Aplicación de modelos predictivos y correlaciones

# Application of predictive models and correlations

*Luis E. Monreal-Pitones <sup>a</sup>*

#### **Abstract:**

The use of predictive models corresponds to a mathematical practice whose use is applicable to both social and exact sciences. Working with predictions helps any organization to know the results that are expected to be achieved in a certain period, through a previous history of recorded events. Today there are computer algorithms that process information in an automated way and allow calculations to be processed to obtain results that estimate a future scenario. The methods used in this report are: Moving Average, Absolute Variation, Linear Regression and Exponential Smoothing.

#### *Keywords:*

*Linear regression, Forecasts, Trends, Correlation*

#### **Resumen:**

El uso de modelos predictivos corresponde a una práctica matemática cuyo uso es aplicable a ciencias tanto sociales como exactas. Trabajar con predicciones ayuda a toda organización a conocer los resultados que se esperan alcanzar en un determinado periodo, mediante un historial previo de sucesos registrados. Hoy en día existen algoritmos informáticos que procesan la información en forma automatizada y permiten procesar los cálculos para la obtención de resultados que estimen un futuro escenario. Los métodos que se utilizan en este reporte son: Promedio móvil, Variación Absoluta, Regresión Lineal y Suavización Exponencial. *Palabras Clave:* 

*Regresión linean, Pronósticos, Tendencias, Correlación*

## **Introducción**

El presente proyecto muestra diversos modelos matemáticos utilizados para el uso de estimaciones mediante el análisis de tendencias y comportamientos de una serie de datos históricos. Los métodos presentados en este proyecto son Promedio Móvil, Variación Absoluta, Regresión Lineal, Suavización Exponencial y Correlación de Pearson. Cada demostración se encuentra ejemplificada mediante un caso relacionado con la actividad profesional relacionada hacia la práctica comercial.

## **Uso de promedios móviles**

Un pronóstico por promedio móvil permite estimar una cantidad a partir de una serie de datos consecutivos de periodos anteriores. Los promedios móviles por lo regular se realizan a 3 y 6 meses y su función se enfoca a:

- Proyectar cifras esperadas a un periodo dado
- Comparar la relación que existe en un periodo y otro
- Establecer cantidades mínimas a alcanzar en determinada acción

$$
Promedio m\'ovil = \frac{\sum x}{n}
$$

La x representa cada uno de los valores previos al periodo que se desea estimar. La n representa el total de valores previos al periodo se desea estimar. En ambos casos la elección de valores puede ser 3 o 6 dependiendo de la proyección deseada, número total de valores o escenario en curso.

<sup>a</sup> Autor de Correspondencia, Universidad Tecnológica Santa Catarina, https://orcid.org/0000-0002-4635-1880, Email: luise.monreal@utsc.edu.mx

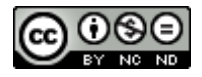

#### **Promedio móvil a 3 meses**

Ejemplo de una proyección de unidades a vender para el mes de octubre.

La siguiente tabla muestra el historial de ventas de unidades pertenecientes al año 2020. En ella podemos observar un comportamiento que muestra tanto incrementos como descensos en los 9 meses recopilados. El objetivo es utilizar la función de Promedio móvil para estimar las unidades a vender durante el mes de octubre.

| Año 2020   |                   |  |
|------------|-------------------|--|
| Mes        | Unidades vendidas |  |
| enero      | 3,000             |  |
| febrero    | 3,600             |  |
| marzo      | 4,000             |  |
| abril      | 3,900             |  |
| mayo       | 5,900             |  |
| junio      | 3, 200            |  |
| julio      | 4,000             |  |
| agosto     | 7,600             |  |
| septiembre | 8, 100            |  |
| octubre    |                   |  |

*Tabla 1. Ventas del periodo enero-septiembre 2020*

Si realizamos un Promedio móvil utilizando los últimos 3 meses, el resultado sería el siguiente:

Promedio móvil= $\frac{\sum x}{2}$  $\frac{\sum x}{n} = \frac{(\text{julio+agosto+septiembre})}{3}$ 3 Promedio móvil= $\frac{\sum x}{\sum x}$  $\frac{\sum x}{n} = \frac{(4,000+7,600+8,100)}{3}$ 3 Promedio móvil= $\frac{\sum x}{\sum x}$  $\frac{\sum x}{n} = \frac{(4,000+7,600+8,100)}{3}$ 3 Promedio móvil= $\frac{\sum x}{\sum x}$  $\frac{\sum x}{n} = \frac{(19,700)}{3}$ 3 Promedio móvil= 6,566.66

El resultado obtenido pasa a redondearse para tener la cantidad de 6, 567 siendo esta la cifra esperada de unidades vendidas para el mes de octubre.

| julio      | 4,000  |
|------------|--------|
| agosto     | 7,600  |
| septiembre | 8, 100 |
| octubre    | 6, 567 |

*Tabla 2. Proyección del mes de octubre*

#### **Promedio móvil a 6 meses**

Si realizamos un Promedio móvil utilizando los últimos 6 meses, el resultado sería el siguiente:

Promedio móvil = 
$$
\frac{\sum x}{n}
$$

\n(abril + mayo + junio + julio + agosto + septiembre)

\nFormedio móvil =  $\frac{\sum x}{n}$ 

\n(3,900+5,900+3,200+4,000+7,600+8,100)

\n6

\nPromedio móvil =  $\frac{\sum x}{n}$  =  $\frac{(32,700)}{6}$ 

\nPromedio móvil = 5, 450

El resultado obtenido corresponde a 5, 450 siendo esta la cifra esperada de unidades vendidas para el mes de octubre, tomando como referencia los últimos 6 periodos (enero-septiembre).

| Abril      | 3,900  |
|------------|--------|
| Mayo       | 5,900  |
| Junio      | 3, 200 |
| Julio      | 4,000  |
| Agosto     | 7,600  |
| Septiembre | 8, 100 |
| Octubre    | 5,450  |

*Tabla 3. Proyección del mes de octubre con Promedio Móvil a 6 meses*

En ambos casos (3 y 6 meses) el resultado proyectado siempre será inferior al último periodo tomado, razón que justifica que el uso de Promedios móviles no debe tomarse como una cifra máxima para alcanzar, sino como un resultado mínimo esperado o bien como un comparativo de la cifra esperada contra la cifra realizada.

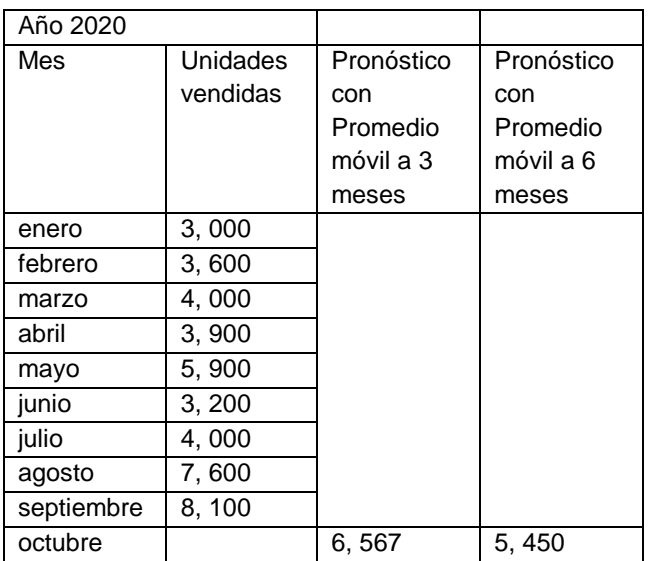

*Tabla 4. Comparación de pronósticos con periodos de 3 y 6 meses*

## **Promedio móvil para comparar**

Este método permite obtener un promedio del comportamiento que tuvieron las cifras periodo tras periodo en un año determinado, para de esta forma poder comparar los resultados obtenidos en un año próximo contra los resultados proyectados.

En el siguiente ejemplo se realizará un pronóstico de promedio móvil de 3 meses a partir del mes de abril hasta el mes de septiembre y después se comparará dicho resultado con las ventas obtenidas en el 2021.

|            | Año 2020 | Año 2021    |
|------------|----------|-------------|
| Mes        | Unidades | Unidades    |
|            | vendidas | proyectadas |
| enero      | 3,000    |             |
| febrero    | 3,600    |             |
| marzo      | 4,000    |             |
| abril      | 3,900    | 3,533       |
| mayo       | 5,900    | 3,833       |
| junio      | 3,200    | 4,600       |
| julio      | 4,000    | 4,333       |
| agosto     | 7,600    | 4,367       |
| septiembre | 8.100    | 4,933       |

*Tabla 5. Comparativo de ventas reales vs ventas proyectadas*

Para obtener el pronóstico del mes de abril del 2021 se tomaron los meses enero, febrero y marzo del 2020 y así sucesivamente con el resto de los meses.

Luego de hacer el pronóstico por Promedio Móvil de cada mes se incluye en la tabla las unidades que realmente se vendieron durante el año 2021.

| Año 2020 |                 | Año 2021    | Año 2021 |
|----------|-----------------|-------------|----------|
| Mes      | <b>Unidades</b> | Unidades    | Unidades |
|          | vendidas        | proyectadas | vendidas |
| enero    | 3,000           |             | 2,500    |
| febrero  | 3,600           |             | 1,900    |
| marzo    | 4,000           |             | 3,000    |
| abril    | 3,900           | 3,533       | 1,900    |
| mayo     | 5,900           | 3,833       | 2,100    |
| junio    | 3, 200          | 4,600       | 5,000    |
| julio    | 4,000           | 4,333       | 4,900    |
| agosto   | 7,600           | 4,367       | 3,900    |

*Tabla 6. Comparativo de unidades vendidas vs unidades proyectadas*

Como puede apreciarse en la tabla, en algunos periodos hubo una diferencia negativa entre las ventas proyectadas y las ventas reales. El promedio móvil ayudó a determinar si el comportamiento que tuvieron las ventas durante el año 2021 era el pronosticado tomando como referencia el comportamiento que se tuvo en el transcurso del año 2020.

### **Promedio de Variación Absoluta**

Este método es requerido cuando se desea pronosticar las ventas a corto, mediano o largo plazo teniendo como base un mínimo de datos históricos. Su función consiste en sumar las variaciones que cada periodo tuvo para luego efectuar una división de esta suma entre el número de variaciones que se tuvieron. El resultado de esta operación será sumado a las ventas del último periodo registrado con el fin de usarse como venta pronosticada. En el siguiente ejemplo se presenta un Pronóstico de Ventas que utiliza el Promedio de Variación Absoluta.

Una compañía distribuidora de hardware ha registrado las siguientes ventas en su primer cuatrimestre del año.

| Mes     | Ventas Realizadas |
|---------|-------------------|
| Enero   | \$45,000          |
| Febrero | \$48,000          |
| Marzo   | \$39,500          |
| Abril   | \$43,900          |
| Mayo    |                   |

*Tabla 7. Ventas del periodo enero-abril*

El objetivo es pronosticar las ventas del mes de Mayo y el año restante utilizando Promedios de Variación Absoluta aplicando la siguiente formula.

PVA= Suma de variaciones Número de periodos-1

|         | Ventas            |                     | Variaci     |
|---------|-------------------|---------------------|-------------|
|         | <b>Realizadas</b> |                     | ones        |
| Enero   | \$45,000          | De Enero a Febrero  |             |
| Febrero | \$48,000          | las ventas tuvieron | $+$ \$3000  |
|         |                   | una variación       |             |
|         |                   | positiva de \$3,000 |             |
| Marzo   | \$39,500          | De Febrero a        | $-$ \$8,500 |
|         |                   | Marzo las ventas    |             |
|         |                   | tuvieron una        |             |
|         |                   | variación negativa  |             |
|         |                   | de \$8,500          |             |
| Abril   | \$47.900          | De Marzo a Abril    | ٠           |
|         |                   | las ventas tuvieron | \$8,400     |
|         |                   |                     |             |

| una variación<br>positiva de \$8,400 |                                          |
|--------------------------------------|------------------------------------------|
|                                      | Suma<br>de<br>variacio<br>nes<br>\$2,900 |

*Tabla 8. Obtención de variaciones entre cada mes*

Una vez obtenida la variación de cada periodo se procede a realizar la suma, la cual tiene como resultado la cantidad de \$2,900, para posteriormente sustituir ese valor en la fórmula del Promedio de Variación Absoluta.

$$
PVA = \frac{\text{Suma de variaciones}}{\text{Número de periods-1}}
$$

$$
PVA = \frac{2,900}{4 \cdot 1} = \frac{2,900}{3} = 966.66
$$

El resultado obtenido pasará a ser redondeado a 967 y será sumado al último periodo registrado del año con el fin de estimar el total de ventas anuales sumando dicha cantidad de manera consecutiva.

Al mes de Mayo se le sumará la cantidad de 967 que corresponde a la variación estadística que se tiene en cada periodo.

|                | <b>Ventas Realizadas</b> |
|----------------|--------------------------|
| Enero          | \$45,000                 |
| <b>Febrero</b> | \$48,000                 |
| <b>Marzo</b>   | \$39,500                 |
| <b>Abril</b>   | \$43,900                 |
| <b>Mayo</b>    | \$44,867                 |
| Junio          | \$45,834                 |
| Julio          | \$46,801                 |
| Agosto         | \$47,768                 |
| Septiembre     | \$48,735                 |
| Octubre        | \$49,702                 |
| Noviembre      | \$50,669                 |
| Diciembre      | \$51,636                 |

*Tabla 9. Proyección final con el Promedio de Variación Absoluta*

Al resultado pronosticado (Mes de Mayo) de igual manera se le sumará el Promedio de Variación Absoluta para así poder pronosticar el resto del año basado en el comportamiento que tuvieron las ventas durante los primeros meses.

De igual manera se procede a estimar el total de ventas anuales sumando la cantidad vendida en los primeros meses más las cantidades pronosticadas para el resto de los años, lo cual da un resultado de \$231, 469.

## **Regresión Lineal**

El uso de pronósticos por medio de la regresión lineal ayudará a las empresas en estimar las ventas para un periodo consecutivo cuando su tendencia sea creciente o decreciente. Su función se basa en determinar la relación que existe entre una variable y las series de tiempo que se tiene.

La fórmula para realizar un pronóstico de ventas utilizando el método de Regresión Lineal es la siguiente:

$$
b = \frac{n \sum x t - [\sum x \sum t]}{n \sum t^2 - \sum [t]^2} \quad a = \bar{x} - b(\bar{t})
$$

$$
\hat{x} = a + b(\hat{t})
$$

Donde **n** representa el número de periodos que se tienen, la letra **t** indica el periodo y la letra **x** corresponde a las ventas de cada periodo

En el siguiente ejemplo se presenta un Pronóstico de Ventas que utiliza el método de Regresión Lineal.

Una agencia de viajes desea saber las ventas estimadas para el séptimo mes (julio). Determina el pronóstico de Ventas usando el método de Regresión Lineal.

|         | <b>Mes</b> | <b>Viajes vendidos</b> |
|---------|------------|------------------------|
| Enero   |            | 20                     |
| Febrero | 2          | 25                     |
| Marzo   | 3          | 30                     |
| Abril   |            | 25                     |
| Mayo    | 5          | 40                     |
| Junio   |            | 39                     |

*Tabla 10. Ventas del periodo enero-junio*

Se obtienen las sumatorias y los cuadrados que se usarán en la formula. Cada mes tendrá el valor de tiempo consecutivo y será representado con la letra t (1,2,3,4,5,6), donde el objetivo es pronosticar el periodo 7. Los viajes vendidos serán representados por la letra x.

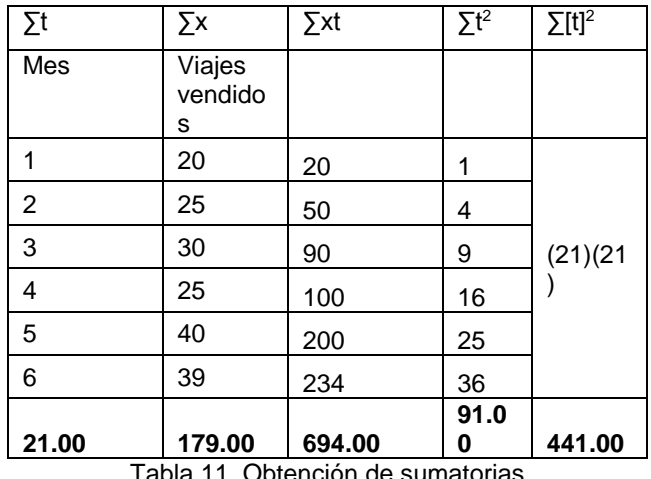

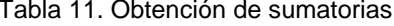

Para obtener ∑xt se multiplica cada valor de **t** por cada valor de **x** y se realiza la suma del resultado de cada uno de estos.

Para obtener ∑t<sup>2</sup> se suma cada valor de **t** elevado al cuadrado

Para obtener ∑[t]<sup>2</sup> se eleva la suma todos los valores de **t**, al cuadrado.

Sustituir los valores encontrados en la primera fórmula para encontrar el valor de b, donde n representa el número de periodos actuales, es decir: El número de meses (6) que se tienen como datos históricos.

$$
b = \frac{n \sum xt - \sum x - \sum t}{n \sum t^2 - \sum [t]^2}
$$

$$
b = \frac{6 (694) - [(179)(21)]}{6(91) - 441}
$$

$$
b = \frac{4164 - 3759}{546 - 441}
$$

$$
b = \frac{405}{105} \qquad b = 3.85
$$

Se encuentra el valor de a. El símbolo  $\bar{x}$  indica el promedio de la sumatoria de las x. El símbolo  $\bar{\text{t}}$  indica el promedio de la sumatoria de las t.

$$
\bar{x} = \frac{\sum x}{n} = \frac{179}{6} = 29.83
$$
  

$$
\bar{t} = \frac{\sum t}{n} = \frac{21}{6} = 3.50
$$
  

$$
a = \bar{x} \cdot b(\bar{t})
$$
  
a=29.83 - [(3.85)(3.50)]  
a=29.83-13.50  
a=16.33

Una vez que se encontró **a**, se pronostica el resultado donde  $\hat{t}$  representa el periodo a encontrar. En este caso el periodo a encontrar es el número 7, ya que se tenían 6 periodos anteriores que corresponden a los meses de enero-junio, dando como resultado la proyección de 43 viajes a vender durante el mes de julio.

$$
\hat{x}=a + b(\hat{t})
$$
  
\n
$$
\hat{x}=16.33+3.85(7)
$$
  
\n
$$
\hat{x}=16.33+27
$$
  
\n
$$
\hat{x}=43.33
$$

| <b>Mes</b> | <b>Viajes</b><br>vendidos | <b>Viajes</b><br>proyectados |
|------------|---------------------------|------------------------------|
| 1          | 20                        |                              |
| 2          | 25                        |                              |
| 3          | 30                        |                              |
| 4          | 25                        |                              |
| 5          | 40                        |                              |
| 6          | 39                        |                              |
|            |                           | 43                           |

Tabla 12. Proyección del periodo 7

#### **Suavización exponencial**

También conocida como alisamiento exponencial busca ajustar el pronóstico mediante una corrección obtenida tras la venta real que será comparada con la venta que se pronosticó con anterioridad. Es utilizado por muchas empresas como un avance del promedio móvil.

Para obtener la nueva estimación se requiere de tres datos: El último periodo pronosticado, la cantidad pronosticada y el coeficiente de suavización.

La fórmula que representa el modelo de Alisamiento Exponencial es la siguiente:

## Donde

 $\hat{x}_{t-1}$  Representa el pronóstico de ventas del periodo anterior

 $\hat{x}_{t} = \hat{x}_{t-1} + (\alpha(x_{t-1} - \hat{x}_{t-1}))$ 

 $x_{t-1}$ Representa las ventas reales del periodo anterior α es la constante de suavización. Debe tener un valor de entre 0,0 y 1,0

n representa el número de periodos que se tienen en el pronóstico

#### **Calcular el coeficiente de suavización**

El coeficiente de suavización se asigna su valor dependiendo la estabilidad que haya tenido la demanda

a través de año, es decir su las ventas no han tenido un crecimiento exponencial en su comportamiento, se le asigna un coeficiente de suavización pequeño (0,10 por ejemplo), no obstante si la compañía presenta cambios elevados en la demanda se recomienda usar constantes de suavización un poco más elevadas con el fin otorgarle más prioridad a la demanda reciente y estimar un resultado más preciso. Veamos el siguiente ejemplo.

Una compañía de seguros pronóstico para su primer periodo una demanda de 950 seguros contratados, sin embargo, la demanda real fue de 1,600. Calcular el pronóstico para el segundo periodo utilizando una constante de suavización (0,40).

> $\hat{x}_{t} = \hat{x}_{t-1} + (\alpha(x_{t-1} - \hat{x}_{t-1}))$  $\hat{x}_t$ =950+(0.40 (1600-950))  $\hat{x}_t = 950 + (0.40(650))$  $\hat{x}_t = 950 + 260$  $\hat{x}_t = 1210$

Al tratarse de una demanda que si tuvo un incremento considerable con respecto a lo pronosticado se optó por utilizar un coeficiente de suavización de (0,40). Una vez realizado el ejercicio, se concluye el análisis con la siguiente tabla:

| Periodo | Venta Real | <b>Venta</b>        |
|---------|------------|---------------------|
|         |            | <b>Pronosticada</b> |
| Enero   | 1,600      | 950                 |
| Febrero |            | 1,210               |

*Tabla 13. Nuevo pronóstico con Suavización Exponencial*

## **Correlaciones**

En aquellas prácticas que conlleven la toma de decisiones basadas en un historial de hechos, el uso de Correlaciones ayuda en que se pueda medir el impacto que tuvo una serie de acciones con los resultados generados de dichas acciones.

Existen dos formas de conocer si existe una correlación entre dos grupos de variables: La primera es mediante el análisis de los datos en una Gráfica de Dispersión y la segunda forma es realizando el cálculo del Coeficiente de Correlación de Pearson. Ambos métodos son utilizados en conjunto como factor de comprobación.

## **Correlación por gráfica de dispersión**

La correlación entre datos se calcula graficando los puntos correspondientes en los ejes X y Y, con el fin de analizar si los datos X incrementan a medida que aumenta la frecuencia de los datos Y.

El siguiente ejemplo muestra un recuento de la inversión en Redes Sociales que una compañía hizo durante 10 semanas y al mismo tiempo los ingresos obtenidos. El objetivo es saber si existe una relación entre la inversión realizada y el aumento de las ventas.

#### **Hipótesis inicial:**

*A mayor presupuesto de inversión, mayor son las ventas.*

|        | X               | ν              |
|--------|-----------------|----------------|
| Semana | Inversión en    | Ingresos       |
|        | publicidad (\$) | obtenidos (\$) |
|        | 3,500           | 150,000        |
| 2      | 3,600           | 158,000        |
| 3      | 4,000           | 170,000        |
| 4      | 2,000           | 90,000         |
| 5      | 1,000           | 75,000         |
| 6      | 5,000           | 173,000        |
|        | 5,500           | 170,000        |
| 8      | 5,000           | 185,000        |
| 9      | 5,000           | 180,000        |
| 10     | 4,000           | 165,000        |

*Tabla 14. Inversión en publicidad e ingresos (10 semanas)*

El primer paso consiste en graficar en un plano cartesiano los valores de la tabla anterior a manera de coordenadas, siendo la Inversión en publicidad las coordenadas Y y los ingresos las coordenadas X.

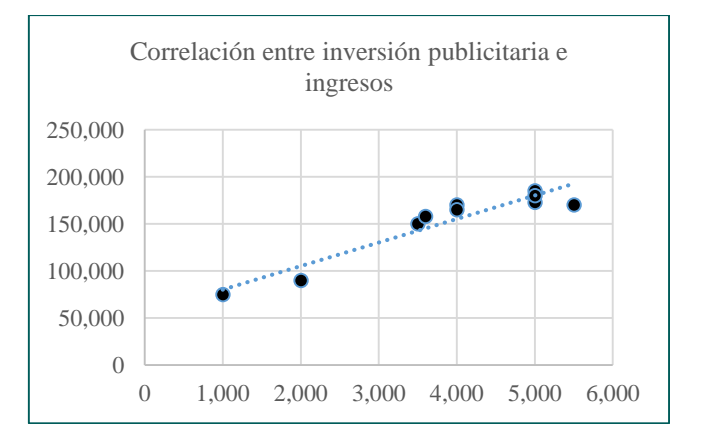

#### *Tabla 15. Correlación entre Inversión en publicidad e Ingresos*

Analizando la gráfica obtenida podemos notar que a medida que la inversión en publicidad aumenta también aumentan los ingresos generados, obteniendo una Correlación Positiva.

Si al Gráfico de Dispersión le trazamos una línea de tendencia, podemos visualizar con mayor precisión la

relación positiva que existe entre ambas variables. La inclinación de la línea de tendencia va a depender del comportamiento que tengan los datos.

## **Coeficiente de Correlación de Pearson**

El Coeficiente de Correlación de Pearson es una medida de recuento cuyo proceso permite determinar la relación o intensidad que existe entre dos variables, de esta forma poder conocer si el comportamiento de un conjunto de datos influye sobre otro, ambos grupos de datos pertenecientes al mismo escenario.

La fórmula para calcular el Coeficiente de Correlación de Pearson es la siguiente:

> Coeficiente de Correlación=  $\frac{\sum xy}{\sum y}$  $\sqrt{(\sum x^2)(\sum y^2)}$

Se utilizará el mismo ejemplo de la correlación gráfica (punto anterior) para su comprobación con la fórmula del Coeficiente de Correlación de Pearson.

| Semana | Inversión en    | Ingresos       |
|--------|-----------------|----------------|
|        | publicidad (\$) | obtenidos (\$) |
| 1      | 3,500           | 150,000        |
| 2      | 3,600           | 158,000        |
| 3      | 4,000           | 170,000        |
| 4      | 2,000           | 90,000         |
| 5      | 1,000           | 75,000         |
| 6      | 5,000           | 173,000        |
|        | 5,500           | 170,000        |
| 8      | 5,000           | 185,000        |
| 9      | 5,000           | 180,000        |
| 10     | 4.000           | 165,000        |

*Tabla 16. Inversión en publicidad e ingresos (10 semanas)*

Lo primero es diferenciar las variables minúsculas y mayúsculas (X, x, Y, y), para ello se aplican las siguientes formulas:

$$
x=X - \overline{X}
$$
  
 
$$
y = Y - \overline{Y}
$$

El promedio de las X corresponde a  $\bar{X} = \frac{38600}{40}$  $\frac{3000}{10}$  = 3860

El promedio de las Y corresponde a  $\bar{Y} = \frac{1516000}{40}$  $\frac{10000}{10}$  = 151600

Enseguida se resta a cada valor de X su respectivo promedio, para obtener x y posteriormente la sumatoria de estas. El mismo proceso se repetirá con la letra Y. Una forma más dinámica de realizar estas operaciones es mediante la siguiente tabla.

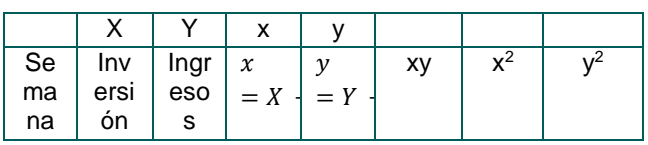

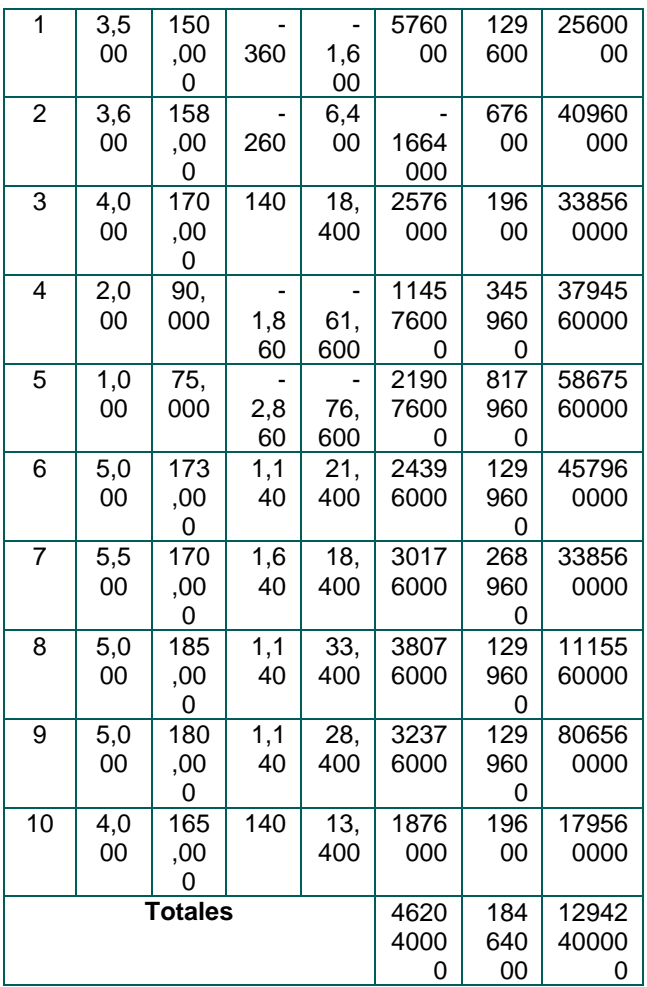

Teniendo los totales para cada letra, se remplazan los valores en la fórmula del Coeficiente de Correlación de Pearson.

Coeficiente de Correlación= 462040000

 $\sqrt{(18464000)}$ (12942400000)

Coeficiente de Correlación=

462040000 √238968473600000000

Coeficiente de Correlación= 0.94

El resultado del Coeficiente de Correlación es 0.94, lo cual indica que, de acuerdo con la tabla de valores de dicho coeficiente, existe una correlación muy alta entre los ingresos y la inversión en publicidad. Esta correlación pudo demostrarse en el punto anterior donde visualmente la tendencia de datos en dispersión iba en forma ascendente.

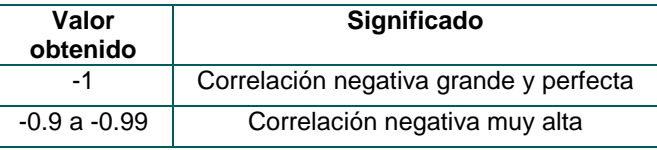

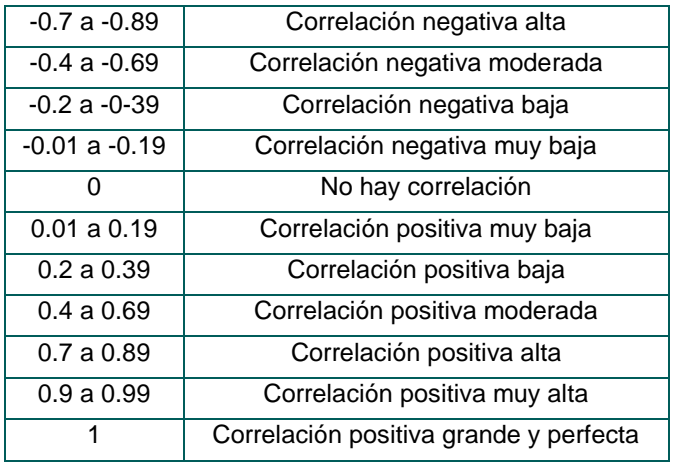

### **Referencias**

- [1] Hanke, J. (2010). Pronósticos en los negocios. Pearson.
- [2] Anderson, D. R., Sweeney, D., Williams, T. A., Camm, J. D., & Martín, K. (2011). Métodos cuantitativos para los negocios 11va Edición. Ciudad de México: Cengage Learning.
- [3] Lujan, D. (2009). El qué y cómo de los pronósticos en las ventas. Gasca.
- [2] Betancourt, D. (14 de Septiembre de 2021). ¿Cómo usar la suavización exponencial simple como pronóstico de producción? Recuperado de Ingenio Empresa[: https://www.ingenioempresa.com/suavizacion](https://www.ingenioempresa.com/suavizacion-exponencial-simple/)[exponencial-simple/](https://www.ingenioempresa.com/suavizacion-exponencial-simple/)
- [4] Montemayor, E. (2015). Métodos de pronósticos para los negocios. Monterrey: Tecnológico de Monterrey.
- [5] Minitab. (29 de marzo de 2022). Interpretar los resultados clave para una correlación. Obtenido de Soporte de MiniTab: https://support.minitab.com/es-mx/minitab/18/help-and-howto/statistics/basic-